### Web Development

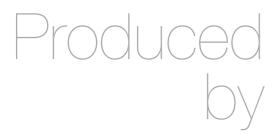

Eamonn de Leastar (edeleastar@wit.ie)

Department of Computing, Maths & Physics Waterford Institute of Technology

http://www.wit.ie

http://elearning.wit.ie

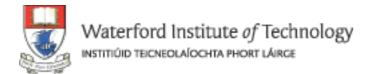

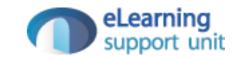

# Assignment 2

Specification & Grading Guidelines

## Assignment 2 Specification

- 12 Spacebook 'Stories'
- Deadline 17th May, 11:00 pm

- Lab 09 introduced a 'data.yml' file in the conf directory containing initial user data loaded at startup
- Extend this data to include the full homer clan (and friends). Note, the number of spaces (4) before each field is significant.

User(homer):

firstName: Homer

lastName: Simpson

email: homer@simpson.com

password: secret

User(marge):

firstName: marge

lastName: Simpson

email: marge@simpson.com

password: secret

- Extend the User Model to include the following new fields:
  - Age
  - Nationality
- These fields must be filled in when a user registers.

- For the new fields accepted in Story 2, display them on the users Home Profile page.
- In addition, on the users 'Public' profile (then one a friend can see), display just the 'Nationality' field

- Provide a way for a user, once logged in, to change some of their profile information. You could take two approaches to this:
  - Provide some extra fields on the home profile which could all be changed when the 'changeText' button is pressed.
  - Provide a link on the home profile say 'edit details' which takes you to a new page where you can edit the details.

- The Members page now shows a list of all members including the currently logged in member. This clearly makes no sense and we should try to remove the current member from the list.
- HINT: This is the Members controller index method:

```
public static void index()
{
  List<User> users = User.findAll();
  render(users);
}
```

 The challenge is to remove the current user from the users list before we send it to the view. Objects can be deleted from a list using the remove method:

```
user.remove(someUser);
```

• In the members page - show each users name + their current status message.

#### Story 7

• If a user attempts to use a url (say <a href="http://localhost:9000/home">http://localhost:9000/home</a>) without being logged in, then the app immediately display the start screen..

 Turn the list of messages on the home page into a table - with two columns. One column for the message text, one for the senders name

#### Story 9

• In the messages table on the home page (story 8), make the senders name into a link to the senders profile. In this way users can easily navigate from a message directly to the sender, and perhaps leave a message.

#### Story 10

Change the Message structure such that it will have a 'Subject' field.
 Make appropriate changes in the UI to support this new field

Deploy the application to <u>heroku.com</u>

#### Story 12

• Show a small version of the users picture in the friends and messages lists on the users home page.

- In the home page, allow the user to list all messages sorted by:
  - by Date message sent
  - by Sender Name
  - · by Conversation, including messages sent and received
- Examples on next slides

### Sorted by Date Sent...

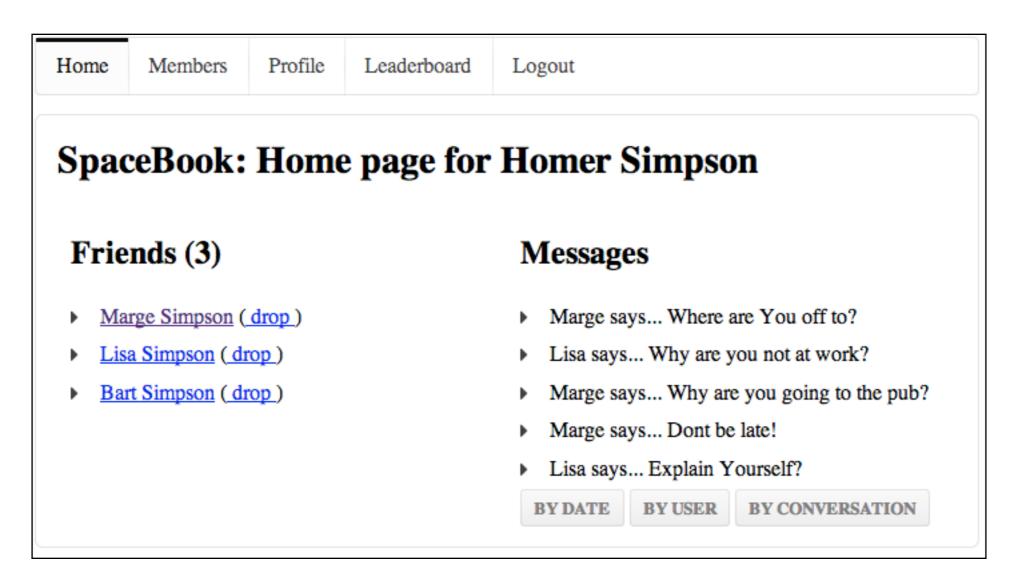

### Sorted by Sender Name

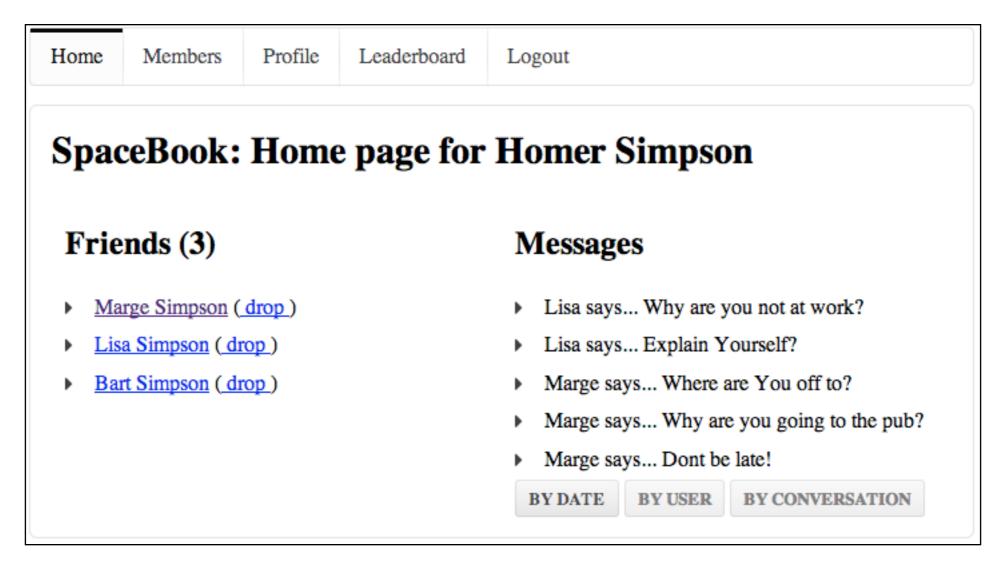

## Sorted by Conversation...

Home Members Profile Leaderboard Logout SpaceBook: Home page for Homer Simpson Friends (3) Messages Marge Simpson (drop) Marge says... Where are You off to? Lisa Simpson (drop) Homer says... Im off to the pub? Bart Simpson (drop) Marge says... Why are you going to the pub? Homer says... Doh! Marge says... Dont be late! Lisa says... Why are you not at work? Lisa says... Explain Yourself? Homer says... I am working!? BY CONVERSATION BY DATE BY USER

- Introduce a new View called 'Leaderboard', which will show all users ordered as follows:
  - By most 'social' (most fiends)
  - By most 'talkative' (most messages sent)
- Examples on next slides

### Most Social...

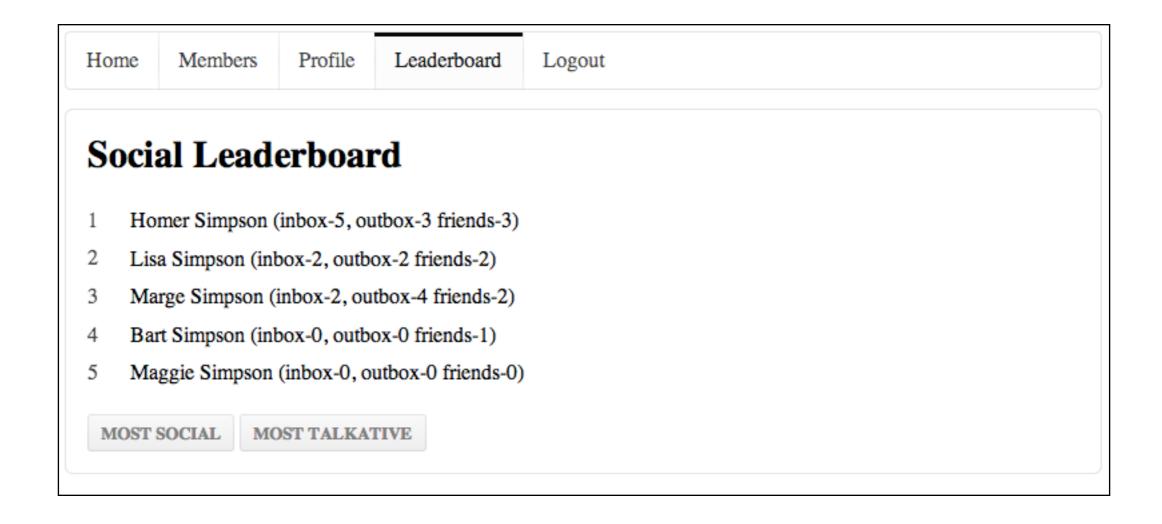

### Most Talkative...

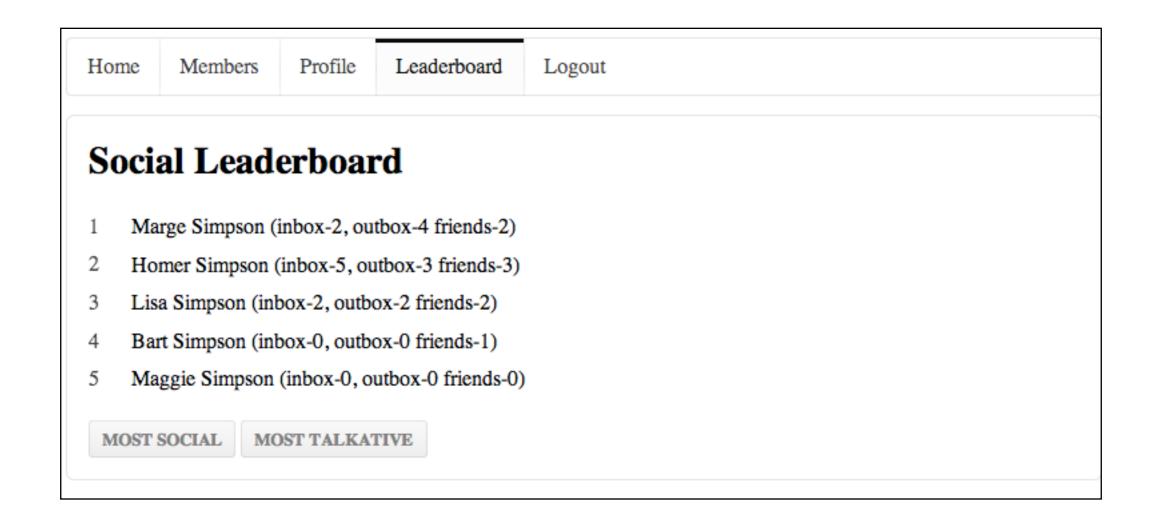

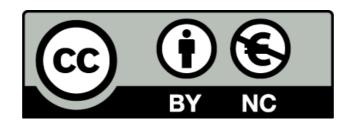

Except where otherwise noted, this content is licensed under a Creative Commons Attribution-NonCommercial 3.0 License.

For more information, please see http://creativecommons.org/licenses/by-nc/3.0/

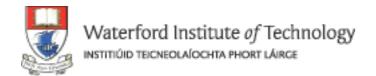

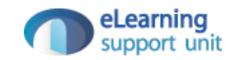